# **ENIGMA2 - 1,000 Genomes Cookbook - 13/11/2013**

(Adapted from the Minimac: 1000 Genomes cookbook)

Please note this protocol was developed for the ENIGMA consortium. If you are not part of the ENIGMA consortium and wish to use this protocol please register on the ENIGMA mailing list so that we can contact you regarding any updates or issues that arise relating to this protocol. You can register at [http://enigma.ini.usc.edu/members/join/](http://www.google.com/url?q=http%3A%2F%2Fenigma.ini.usc.edu%2Fmembers%2Fjoin%2F&sa=D&sntz=1&usg=AFQjCNEuKKLKDDxKMyNvr8fL9bCEVPCSQg)

**If you use data generated by this protocol for nonENIGMA projects please include the following citation for the protocol in your work:**

**ENIGMA2 Genetics Support Team. ENIGMA2 1KGP Cookbook (v3) [Online]. The Enhancing Neuroimaging Genetics through Meta-Analysis (ENIGMA) Consortium.** http://enigma.ini.usc.edu/wp-content/uploads/2012/07/ENIGMA2\_1KGP\_cookbook\_v3.pdf **[13 November 2013]**

Please let us know if you run into problems along the way -The ENIGMA2 Genetics Support Team ([enigma2helpdesk@gmail.com\)](mailto:enigma2helpdesk@gmail.com) Sarah Medland, Derrek Hibar, Miguel E. Rentería, Alejandro Arias Vasquez and Jason Stein

# **What's the difference from the previous version?**

We have fixed a problem with strand flipping and added the X chromosome. In addition, we have added step-by-step instructions for completing the Multi-dimensional Scaling (MDS) analysis to be used in the association testing to control for population substructure (and more generally to help verify the reference population your group should use).

# **Please note the strand flipping problem affected all chromosomes and had a major impact on imputation accuracy. These changes mean that all groups will need to rerun the full protocol starting from step 0.**

# **What reference set are we using?**

The most recent versions of the 1KGP reference set (phase 1 release v3) contain data for 41 million markers, of which ~23 million are monomorphic in Caucasians. Rather than invest a substantial amount of time imputing and analysing data which are going to be redundant, for the ENIGMA2 imputation we have created a set of reference files that contain all 13,479,643 genetic variants observed more than once in the European populations.

If you want to use an alternate 1KGP reference, ie because you are participating in another consortium that is asking for the ALL reference or because your participants are not of European ancestry please let us know.

# **How long will it take to Run?**

Obviously every group has a different server design but we have tested the new protocol on the ADNI, QTIM and BIG samples with the following outcomes.

The ADNI sample, which comprised 745 individuals and 540,000 SNPs on the Illumina 550k platform. The portion of the protocols for generating MDS plots took 7 hours to complete (note that it can sometimes take 12 days to complete in very large samples). The phasing step took 1.5 days to complete on the LONI server (split over 20 nodes with no node allowed more than 8GB of RAM). The imputation step took 1 day to complete.

For the QTIM sample, which comprised 838 individuals and 542,000 SNPs on the Illumina 610k platform. On the QIMR server the phasing step took ~11 hours to complete and the imputation step took ~4 hours to complete per 'chunk'. This pipeline was set to run allowing each 'chunk' of the genome was run on its own node, when run this way each of the phasing jobs accessed ~2GB of RAM and the imputation jobs ~1.5GB of RAM. The combined size of the data produced was  $\sim$ 12GB (gz'ed).

The BIG sample included 1303 individuals and 564,000 SNPs on the Affymetrix 6.0 platform. On the LISA server from the SARA supercomputer facility in Amsterdam, the phasing took between 11-19 hours to complete per 'chunk'. Each chunk was set to run on its own node accessing  $\sim$  5GB of RAM. The imputation step needed  $\sim$  5 hours per 'chunk' and allocated (per node) between 5-10 GB of RAM.

# **Multi-dimensional Scaling (MDS) Protocol**

Please note if you ran the MDS Protocol for ENIGMA1 and you have not added any new individuals or new genotyping you do not need to re-run the MDS analysis!

**The MDS protocol assumes you are using a bash shell. To check which shell you are using on your server type:** echo \$SHELL **If you are not using bash please change to the bash shell to run the protocol by typing:** bash **when you are finished to go back to your usual shell (if you weren't already in bash) type:** exit

############################################################################## Before we start, you need to download and install some required programs (which you may already have). The required programs are: Plink, R, ssh client. Links to the download sites are available below. Please address any questions to: enigma2helpdesk@gmail.com. Plink can be downloaded here: http://pngu.mgh.harvard.edu/~purcell/plink/download.shtml. R can be downloaded here: http://cran.stat.ucla.edu/ An ssh client can be downloaded here (though there are many to choose from): [http://www.chiark.greenend.org.uk/~sgtatham/putty/download.html](http://www.google.com/url?q=http%3A%2F%2Fwww.chiark.greenend.org.uk%2F~sgtatham%2Fputty%2Fdownload.html&sa=D&sntz=1&usg=AFQjCNFQ2hd__UNHkWv-OIsPy2eENnOjrQ)

# **Paste the blue lines below into a terminal window or shell script, substitute the correct values where text is highlighted in yellow.**

Download the customized reference data from the following webpages to your working directory which we will call /enigma/genetics/:

##############################################################################

cd **/enigma/genetics/** 

wget "http://enigma.ini.usc.edu/wp-content/uploads/2012/07/HM3.bed.gz" waet "http://enigma.ini.usc.edu/wp-content/uploads/2012/07/HM3.bim.gz" wget "http://enigma.ini.usc.edu/wp-content/uploads/2012/07/HM3.fam.gz"

############################################################################## Filter SNPs out from your dataset which do not meet Quality Control criteria (Minor Allele Frequency < 0.01; Genotype Call Rate < 95%; Hardy-Weinberg Equilibrium < 1x10.6). Directions assume your data are in binary plink format (bed/bim/fam), if this is not the case try to convert to plink format and contact [enigma2helpdesk@gmail.com](mailto:enigma2helpdesk@gmail.com) with questions. ############################################################################## export datafileraw=yourrawdata # replace yourrawdata with the name of the local plink file name plink --bfile \$datafileraw --hwe 1e-6 --geno 0.05 --maf 0.01 --noweb --make-bed --out \${datafileraw} filtered

############################################################################## Unzip the HM3 genotypes. Prepare the HM3 and the raw genotype data by extracting only snps that are in common between the two genotype data sets - this avoids exhausting the system memory. We are also removing the strand ambiguous snps from the genotyped data set to avoid strand mismatch among these snps. Your genotype files should be filtered to remove markers which do not satisfy the quality control criteria above.

##############################################################################

cd /enigma/genetics #change directory to a folder with you plink dataset and downloaded HM3 files

gunzip HM3\*.gz

export datafile= $\frac{1}{4}$ {datafileraw}\_filtered #  $\frac{1}{4}$  \${datafileraw}\_filtered should give you the name of the local plink file name that has been filtered of SNPs not meeting QC criteria (see above) awk '{print \$2}' HM3.bim > HM3.snplist.txt

plink --bfile \${datafile} --extract HM3.snplist.txt --make-bed --noweb --out local awk '{ if ((\$5=="T" && \$6=="A")||(\$5=="A" && \$6=="T")||(\$5=="C" && \$6=="G")||(\$5=="G" && \$6=="C")) print \$2, "ambig" ; else print \$2 ;}' \$datafile.bim | grep -v ambig > local.snplist.txt plink --bfile HM3 --extract local.snplist.txt --make-bed --noweb --out external

############################################################################## Merge the two sets of plink files – In merging the two files plink will check for strand differences. If any strand differences are found plink will crash with the following error (ERROR: Stopping due to mis-matching SNPs -- check +/- strand?)

Ignore warnings regarding different physical positions

##############################################################################

plink --bfile local --bmerge external.bed external.bim external.fam --make-bed --noweb --out HM3merge

############################################################################## If plink crashed with a strand error (ERROR: Stopping due to mis-matching SNPs  $-$  check  $+/$ strand?) run the following two lines of alternate code

plink --bfile local --flip HM3merge.missnp --make-bed --noweb --out flipped plink --bfile flipped --bmerge external.bed external.bim external.fam --make-bed --noweb --out HM3merge

# this step will take a while (less than 1 hour)

##############################################################################

Run the MDS analysis  $-$ -this step will take a while (approx. 1 day) ##############################################################################

plink --bfile HM3merge --cluster --mind .05 --mds-plot 4 --extract local.snplist.txt --noweb --out HM3mds

############################################################################## Plot the MDS results using R into a file called mdsplot.eps and mdsplot.pdf (Note: type R to start R in unix and q() followed by n to close the R session after the plot has been made) ##############################################################################

awk 'BEGIN{OFS=","};{print \$1, \$2, \$3, \$4, \$5, \$6, \$7}' >> HM3mds2R.mds.csv HM3mds.mds #This formats the plink output into an R compatible format.

### R

#From this point until the end of the section, you are working in the R statistical package

library(calibrate) #If you don't have calibrate package, install it using #install.packages("calibrate")

```
mds.cluster = read.csv("HM3mds2R.mds.csv", header=T);
urnum = length(mds.classC1) - 988;colors = rev(c(rep("red", ur.num), rep("lightblue", 112), rep("brown", 84), rep("yellow",
113),rep("green", 88), rep("purple", 86), rep("orange", 85), rep("grey50", 50), rep("black",
88),rep("darkolivegreen", 49), rep("magenta", 90), rep("darkblue", 143)));
```

```
pdf(file="mdsplot.pdf",width=7,height=7)
```

```
plot(rev(mds.cluster$C2), rev(mds.cluster$C1), col=colors, ylab="Dimension 1",
xlab="Dimension 2",pch=20)
legend("topright", c("My Sample", "CEU", "CHB", "YRI", "TSI", "JPT", "CHD", "MEX", "GIH",
"ASW","LWK", "MKK"), fill=c("red", "lightblue", "brown", "yellow", "green", "purple", "orange",
"grey50", "black", "darkolivegreen", "magenta", "darkblue"))
```
#label your sample points, if you want to know the subject ID label of each sample on the graph, uncomment the value below (this is optional and you can choose not to do this if you are worried about patient information being sent; when you send us your MDS plot please make sure the subject ID labels are NOT on the graph)

#textxy(mds.cluster\$C2[1:ur.num], mds.cluster\$C1[1:ur.num],mds.cluster\$IID[1:ur.num]) dev.off();

########################################################################

**Please send the newly created mdsplot.pdf and HM3mds2R.mds.csv files to the authors of this protocol (Sarah Medland, Jason Stein, Alejandro Arias Vasquez, Derrek Hibar, and Miguel Renteria) at the ENIGMA helpdesk: [enigma2helpdesk@gmail.com.](mailto:enigma2helpdesk@gmail.com)** ########################################################################

Your output will look something like this when viewed as a PDF file:

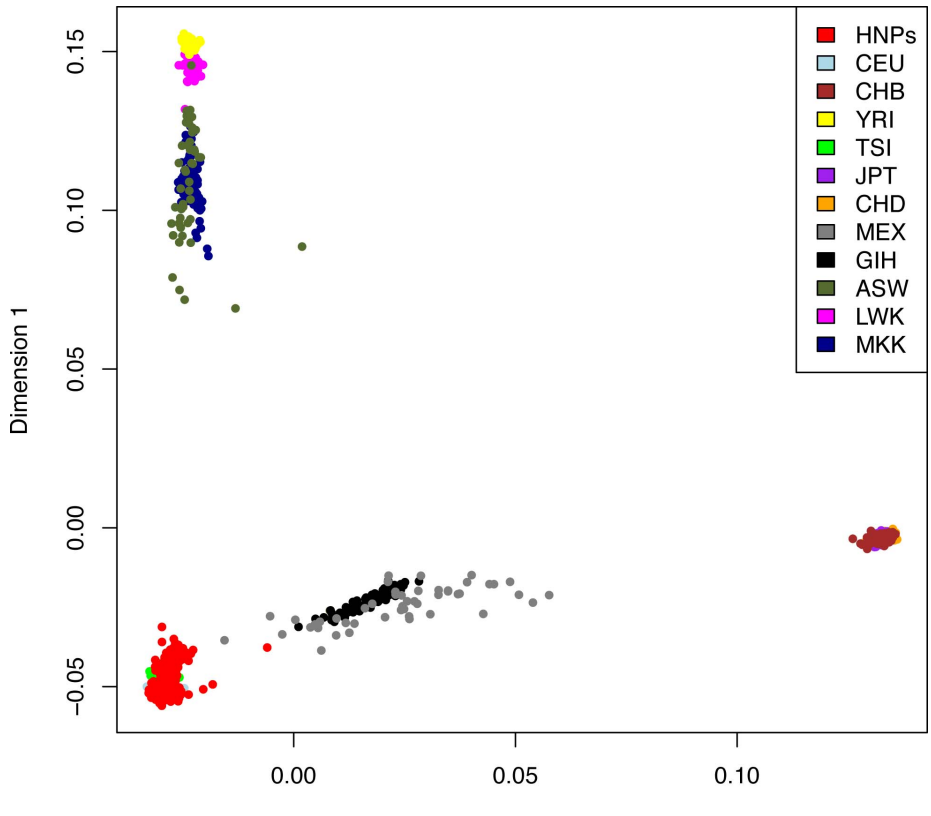

Dimension 2

# **Imputation Protocol**

**The imputation cookbook assumes you are using a bash shell.**

**To check which shell you are using on your server type:**

echo \$SHELL

**If you are not using bash please change to the bash shell to run the protocol by typing:** bash

**when you are finished to go back to your usual shell (if you weren't already in bash) type:** exit

# **Step 0: Start downloading the reference data**

The first thing to do is to start downloading the reference data - the hap files are large (1.1GB) and might take a long time to download. Instructions for downloading the ENIGMA2 references are given below.

####################################################################

**OPTIONAL: If you would like to download and analyse the full 1KGP data please feel free to do so.** The files can be found on the MaCH download page. **Files for other ancestries can also be found on that page.** There is some code at the end of the protocol that might be useful for those using other reference sets.

Note - You do not need to download the files from the MaCH download page unless you want to use the full files or those for other ancestries (we already provide files for samples with European ancestry):

http://www.sph.umich.edu/csq/abecasis/MaCH/download/1000G.2012-03-14.html ####################################################################

To use the ENIGMA2 (EUR) references download the files using the following code. Note these references files contain autosomal and non-psuedo-autosomal X chromosome data:

```
mkdir 1KGPref
cd 1KGPref
wget
"http://enigma.ini.usc.edu/wp-content/uploads/2012/07/v3.20101123.ENI
GMA2.EUR.20120719.vcf.tgz"
wget
"http://enigma.ini.usc.edu/wp-content/uploads/2012/07/v3.20101123.ENI
GMA2.EUR.20120719.extras.tgz"
tar -zxvf v3.20101123.ENIGMA2.EUR.20120719.vcf.tgz
tar -zxvf v3.20101123.ENIGMA2.EUR.20120719.extras.tgz
```
# **Step 1: Converting SNP ids to rs numbers \*\*\*this might not apply to your data\*\*\***

Assuming your data are already stored as a PLINK binary format file (which holds for the rest of this protocol): If your SNP data is stored under proprietary names ie SS9999 or AFFY999999 you will need to update the SNP identifiers to rs numbers in the .bim file prior to running these filters. You will first need to create or obtain a key for mapping your proprietary SNP names to rs-numbers.

For the Affy 6.0 chipset we have a pre-made file found here:

http://enigma.ini.usc.edu/wp-content/uploads/2012/04/GRCh37\_hg19\_Affy [ID2rsnumbers.txt](http://www.google.com/url?q=http%3A%2F%2Fenigma.ini.usc.edu%2Fwp-content%2Fuploads%2F2012%2F04%2FGRCh37_hg19_AffyID2rsnumbers.txt&sa=D&sntz=1&usg=AFQjCNFCoOzvn1C9YCs5BNj3cGoN2xKd6g)

If you have another chip platform you may need to contact your vendor to find the appropriate key file for mapping proprietary SNP names to rs-numbers. Those with Affy chips may be able to find information here:

[www.affymetrix.com](http://www.google.com/url?q=http%3A%2F%2Fwww.affymetrix.com&sa=D&sntz=1&usg=AFQjCNHgzivlxjRkZMXaE3_huZqBU2hZww)

Select "Support" -> "Affymetrix Microarray Solution"

Select your platform from the drop down menu and click the box for "Annotation Files" Download the appropriate annotation file under the heading "Current NetAffx Annotation Files"

You will probably need to reformat the annotation data into a proper key file. You can download the example file for the Affy 6.0 chip above to get an idea of how the key file should look. In general, the format of key file includes two columns, the first with your SNPID (SS9999 or AFFY999999), the second with the rs number (no header):

```
SNP A-1780419 rs6576700
…
```
Assuming that you are using the Affy 6.0 key file provided or that you have made the proper key file for your chipset, run the following code customising the sections that are highlighted in green.

```
wget
"http://enigma.ini.usc.edu/wp-content/uploads/2012/04/GRCh37 hg19 Aff
yID2rsnumbers.txt"
awk '{print $2, $1, $3, $4, $5, $6}' datfile-with-affyID.bim > temp.bim
awk 'FNR==NR{a[$1]=$2;next} $1 in a{print a[$1], $2, $3, $4}'
GRCh37 hg19 AffyID2rsnumbers.txt temp.bim > predatfile.bim
awk '{print $2,$1,$3,$4,$5,$6}' predatfile.bim > datafile.bim
```
### **Step 2: re-QC'ing the data**

Before starting the imputation process you need to drop any strand ambiguous SNPs and rescreen for low MAF, missingness and HWE in your PLINK-format genotype files. Copy your PLINK-format genotype files (\*.bed, \*.bim, \*.fam, files into the 1KGPref/ directory) and then run the following code customising the sections that are highlighted.

awk '{ if ((\$5=="T" && \$6=="A")||(\$5=="A" && \$6=="T")||(\$5=="C" &&

 $$6=="G") | ($5=="G" & $6=="C")$  print \$2, "ambig" ; else print \$2 ; }' datafile.bim | grep ambig | awk '{print \$1}' > ambig.list

plink --bfile datafile --exclude ambig.list --make-founders --out  $lastQC$  --maf  $0.01$  --hwe  $0.000001$  --make-bed --noweb

**After modifying the SNP identifiers and running the last command, you might encounter duplicate markers, you need to remove those before going on (you can copy the SNP names from the log file created into a text file called duplicated.list). If there are no duplicate SNPs you may skip this step:**

plink --bfile lastQC --exclude duplicated.list --make-founders  $--out$  lastQC2  $--mat$  0.01  $--hw$ e 0.000001  $--make-bed$   $--noweb$ 

#### **Step 3: Shifting your data to build 37 & flipping strand**

In most GWAS data sets, the SNP names and positions were stored using the positions in NCBI build 36 (UCSC hg 18). The HapMap data were also stored using this build. The 1000 Genomes Project (1KGP) data is named and stored using NCBI build 37 (UCSC hg 19). In practical terms there are a number of differences between the two builds. Three main types of problems have been identified in build36 that have been addressed or resolved in build37:

- some SNPs were found to be listed twice under two different rs numbers
- some SNPs were found to be mapped to the wrong chromosome
- numerous SNPs have been found to map to the wrong location (but are on the correct chromosome)

To convert your data from build36 to build37 you are going to remap your SNP positions to the positions listed in the 1KGP using the following code. There are a small number of SNPs (312) in the 1KGP references that map to more than one chromosome so we want to drop these before proceeding. The following code downloads the 1KGP map and constructs the lists that will be used to filter the genotyped data prior to phasing. We are also flipping strand at this step so that your genotype data is aligned to the reference prior to phasing. The 1kgp.chr 1kgp.bp 1kgp.snps and 1kgp.alleles files are included in the tgz file that you have downloaded from the ENIGMA site.

```
## For the following commands in green use the clean "lastQC2" files
if you had to remove duplicate markers
#Join the genotyped bim file with the reference allele lists
##reformat the lastQC.bim file
awk '{print $2,$1,$3,$4,$5,$6}' lastQC.bim > tempQC.bim
##Join the two files
awk 'NR==FNR{s=$1;a[s]=$0;next} a[$1]{print $0 " "a[$1]}' tempQC.bim
1kgp.alleles > merged.alleles
## selects SNPS showing different alleles in the two files
awk '{ if ($2!=$8 && $2!=$9) print $1}' merged.alleles > flip.list
```

```
plink --bfile lastQC --extract 1kgp.snps --update-map 1kgp.chr
--update-chr --flip flip.list --make-bed --out temp --noweb
```
plink  $-\text{bf}$  temp  $-\text{update-map}$  1kgp.bp  $-\text{open}$  0.05  $-\text{mind}$  0.05 --make-bed --out lastQCb37 --noweb

 $wc -1$  lastOCb37.bim

**## Make list of males and females for writing out the X chromosome** awk '{  $if($ \$5==1} print \$1, \$2}' lastQCb37.fam > male.list awk '{  $if$  (\$5==2) print \$1, \$2}' lastQCb37.fam > female.list

**##Check that your dataset is properly split by gender by opening male.list and female.list in a text editor. Also check that total numbers make sense.**

wc -1 female.list  $wc -1$  male.list

After these filters the line-count of the bim file (ie the last command on the list) should hopefully still have ~90% of the SNPs that you originally genotyped. If you have lost a lot of SNPs during the QC and filtering or you are left with less than 300,000 SNPs please double check the logs and see if you can identify which step is causing problems.

#### **Step 4: Splitting the genotyped data into chromosomes**

Here we write out the autosomal data and the female X chromosome data ready for phasing. Because the male X chromosome data does not need to be phased it will be written out after the chunk chromosome set has been run for females.

```
mkdir Mach
echo "Starting to split the lastQC file"
for i in {1..22}
do
echo "plink --bfile lastQCb37 --chr "$i" --recode --noweb --out
Mach/ready4mach."$i"" >> plink_writeout.sh
done
echo "plink --bfile lastQCb37 --chr 23 --set-hh-missing --keep
male.list --recode --noweb --out Mach/ready4mach.23.male" >>
plink_writeout.sh
echo "plink --bfile lastQCb37 --chr 23 --keep female.list --recode
--noweb --out Mach/ready4mach.23.female" >> plink writeout.sh
chmod +x plink_writeout.sh
./plink_writeout.sh
```

```
mv Mach/ready4mach.23.female.map Mach/ready4mach.23.map
rm Mach/ready4mach.23.male.map
```
#### **Step 5: Reformating the dat files**

The dat files need to be reformatted, then the files are zipped and a shell script is written to run the phasing (please copy the complete code and paste it in the prompt window and hit enter).

```
echo "Reformating dat files & "
# loop over chromosomes
for i in {1..23}
do
echo "Working on chromosome $i "
#tell MaCH to skip the phenotype that Plink includes by default
echo "S dummy" > Mach/ready4mach."$i".dat
# reformat the map file to make a merlin dat file in which the SNP
are named as chromosome:position format
awk '{ print "M", $1 ":" $4}' Mach/ready4mach."$i".map >>
Mach/ready4mach."$i".dat
gzip Mach/ready4mach."$i".dat
done
gzip Mach/ready4mach.*.ped
```
#### **Step 6: Chunking the chromosomes & phasing**

We then 'chunk' dat files, splitting the chromosomes into pieces and write a script to start the phasing. But first you need to download and install the ChunkChromosome program in order to accurately and effectively split genotype data into manageable blocks.

Before running the phasing you need to download the newest version of MaCH and ChunkChromosome add it to your path if these programs are not already available on your server. If you need to install the programs we would recommend that you make a directory called bin in your home area and place the programs there.

The download page for the newest version of the MaCH software (version 1.0.18) is found here: wget

```
"http://www.sph.umich.edu/csg/abecasis/MaCH/download/mach.1.0.18.Linu
x.tgz"
tar -zxvf mach.1.0.18.Linux.tgz
```

```
If the link above does not work it probably means there is a new
version of MaCH available, you can check that by pointing your
browser here: http://www.sph.umich.edu/csg/abecasis/MaCH/download/
```
Make sure that the "mach1" executable that you just downloaded is added to your path. So that

when you type "which mach1" (without the quotes) in your command line it gives you the full path to the newest mach1 executable that you just downloaded.

The download page for ChunkChromosome is found here:

```
wget
"http://www.sph.umich.edu/csg/cfuchsb/generic-ChunkChromosome-2012-08
28.tar.gz"
```

```
If the link above does not work it probably means there is a new
version of ChunkChromosome available, you can check that by pointing
your browser here: http://genome.sph.umich.edu/wiki/ChunkChromosome/
```
Once you have downloaded ChunkChromosome you need to install it using the following commands. Make sure that the "ChunkChromosome" executable that you just installed is added to your path. So that when you type "which ChunkChromosome" (without the quotes) in your command line it gives you the full path to the executable.

```
tar -zxvf generic-ChunkChromosome-2012-08-28.tar.gz
cd generic-ChunkChromosome/
make
make install INSTALLDIR="${PWD}/ChunkChromosome"
cd ../Mach/
```
Copy the full block of code below directly into the command line

```
echo "Writing scripts to run phasing in MaCH"
echo "#Script for running phasing in MaCH" > MaCH phasing.sh
for i in {1..23}
do
ChunkChromosome -d ready4mach."$i".dat.gz -n 5000 -o 500
done
# loop over parts
for ((\dot{j}=1; \dot{j}<=40; \dot{j}++)do
for i in {1..22}
do
if test -f chunk"$j"-ready4mach."$i".dat.gz
then
echo "mach1 -d chunk"$j"-ready4mach."$i".dat.gz -p
ready4mach."$i".ped.gz --prefix chunk"$j"-ready4mach."$i" --rounds 20
--states 200 --phase > chunk"$j"-ready4mach."$i".mach.log" >>
MaCH_phasing.sh
fi
```

```
done
if test -f chunk"$j"-ready4mach.23.dat.gz
then
echo "mach1 -d chunk"$j"-ready4mach.23.dat.gz -p
ready4mach.23.female.ped.gz --prefix chunk"$j"-ready4mach.23.female
--rounds 20 --states 200 --phasechunk"$j"-ready4mach.23.female.mach.log" >> MaCH phasing.sh
fi
done
```
Your data are now ready to phase and the commands for running the phasing have been written to MaCH phasing.sh.

At this stage you will need to customise the script for your server/queuing system. The aim is to run as many of these commands in parallel as possible. If possible try any run the phasing analyses on 64bit nodes with at as much ram as possible (try to use at least 4GB). The files being generated will be zipped as they are produced to help preserve space.

**Mach may generate a series of temporary files which include the word "prelim" in the file name these can be deleted as the analysis progresses.**

### **Step 7: Setting up the Male X chromosome data for imputation**

The male X chromosome data do not need to be phased. However we do need to restructure the data so that they are ready for imputation.

```
cd /1KGPrefs/Mach/
```
zless ready4mach.23.male.ped.gz | awk '{ printf "%s", \$1 "->"\$2 " HAPLO1 "; for(N=7; N<=NF; N+=2) printf " $\frac{1}{8}$ s",  $\frac{1}{8}$ N; printf " $\ln$ "; printf " $8s$ ", \$1 "->"\$2 " HAPLO2 "; for(N=7; N<=NF; N+=2) printf " $8s$ ",  $$N;$  printf "\n"; }' > ready4mach.23.male gzip ready4mach.23.male

### **Step 8: Imputation**

The next step is to run your imputation. After running this section of code you will have a shell script containing the commands needed for imputing the 1KGP variants  $(MinMax-impute.sh)$ . Once again, at this stage you will need to customise the script for your server/queuing system. The command will produce 5 files per chunk (.dose .rec .erate .info and .log) you can archive/zip the .rec and .erate files as you are unlikely to need them unless something has gone wrong. You are likely to have around 100 chunks in your genotype data.

Before running the imputation you need to download the newest version of minimac and add it to

your path. The download page for minimac is here:

```
wget
"http://www.sph.umich.edu/csg/cfuchsb/minimac-beta-2013.7.17.tgz"
tar -zxvf minimac-beta-2013.7.17.tgz
If the link above does not work it probably means there is a new
version of ChunkChromosome available, you can check that by pointing
your browser here: http://www.sph.umich.edu/csg/cfuchsb/
```
Make sure that the "minimac" executable that you just downloaded is added to your path. So that when you type "which minimac" (without the quotes) in your command line it gives you the full path to the newest minimac executable that you just downloaded.

```
cd /1KGPrefs/Mach/
echo "# Imputation step" > MiniMac-impute.sh
#loop over parts
for ((\n\dot{j}=1; \dot{j}<=40; \dot{j}++)do
# Impute into phased haplotypes
for i in {1..22}
do
if test -f chunk"$j"-ready4mach."$i".dat.gz
then
echo "minimac --vcfReference --rounds 5 --states 200 --refHaps
../chr"$i".phase1 release v3.20101123.snps indels svs.genotypes.refpa
nel.EUR.nosingles.vcf.gz --haps chunk"$j"-ready4mach."$i".gz --snps
chunk"$j"-ready4mach."$i".dat.gz.snps --autoClip
autoChunk-ready4mach."$i".dat.gz --gzip --prefix
chunk"$j"-ready4mach."$i".imputed >
chunk"$j"-ready4mach."$i"-minimac.log" >> MiniMac-impute.sh
fi
done
if test -f chunk"$j"-ready4mach.23.dat.gz
then
echo "minimac --vcfReference --rounds 5 --states 200 --refHaps
../chr23.phase1 release v3.20101123.snps indels svs.genotypes.refpane
l.EUR.nosingles.vcf.gz --haps chunk"$j"-ready4mach.23.female.gz
--snps chunk"$j"-ready4mach.23.dat.gz.snps --autoClip
autoChunk-ready4mach.23.dat.gz --gzip --prefix
chunk"$j"-ready4mach.23.female.imputed >
chunk"$j"-ready4mach.23.female-minimac.log" >> MiniMac-impute.sh
```

```
cat chunk"$j"-ready4mach.23.dat.gz.snps >> temp.23.dat.gz.snps
fi
done
awk '!x[$0]++' temp.23.dat.gz.snps > ready4mach.23.dat.gz.snps
echo "minimac --vcfReference --rounds 5 --states 200 --refHaps
../chr23.phase1 release v3.20101123.snps indels svs.genotypes.refpane
l.EUR.nosingles.vcf.gz --haps ready4mach.23.male.gz --snps
ready4mach.23.dat.gz.snps --gzip --prefix ready4mach.23.male.imputed
> ready4mach.23.male-minimac.log" >> MiniMac-impute.sh
```
Mach will generate a series of temporary files which include the word "draft" in the file name these can be deleted after the imputation has finished. Please let us know if you run into problems along the way

The ENIGMA Support Team ([enigma2helpdesk@gmail.com\)](mailto:enigma2helpdesk@gmail.com)

#### **Additional code for samples using non EUR reference data**

Reference data for non EUR samples can be downloaded from the MaCH download page http://www.sph.umich.edu/csg/abecasis/MaCH/download/1000G.2012-03-14.html . We would advise groups who are choosing to use other references to use the the version of the 'ethnicities' reference set prepared by the GIANT consortium which does not include monomorphic or singleton variants.

To shift your data to build 37 and align your data with your chosen reference you would run the following code and substitute these files for those listed above:

```
for (i=1;i<=22;i++))
do
awk '{print $3, $1, $2, $4, $5}'
chr"$i".phase1 release v3.20101123.snps indels svs.genotypes.refpanel
.ALL.vcf.gz | grep ^rs >> temp.rs
done
awk '{print $1, $2}' temp.rs | awk '!x[$1]++' > 1kgp.chr
awk '{print $1, $3}' temp.rs | awk '!x[$1]++' > 1kgp.bp
awk '{print $1, $4, $5}' temp.rs | awk '!x[$1]++' > 1kgp.alleles
awk '{print $1}' temp.rs | sort -u > 1kgp.snps
```